## Esempio di configurazione ISDN - IP Ī

### Sommario

[Introduzione](#page-0-0) **[Prerequisiti](#page-0-1) [Requisiti](#page-0-2)** [Componenti usati](#page-0-3) **[Convenzioni](#page-0-4) [Configurazione](#page-1-0)** [Esempio di rete](#page-1-1) [Configurazioni](#page-1-2) [Spiegazione della configurazione C2503](#page-3-0) [Spiegazione della configurazione C4000](#page-5-0) **[Verifica](#page-7-0)** [Risoluzione dei problemi](#page-7-1) [Informazioni correlate](#page-8-0)

### <span id="page-0-0"></span>Introduzione

In questo documento viene fornita una configurazione di esempio per le connessioni ISDN con IP.

### <span id="page-0-1"></span>**Prerequisiti**

### <span id="page-0-2"></span>**Requisiti**

Nessun requisito specifico previsto per questo documento.

#### <span id="page-0-3"></span>Componenti usati

Il documento può essere consultato per tutte le versioni software o hardware.

Le informazioni discusse in questo documento fanno riferimento a dispositivi usati in uno specifico ambiente di emulazione. Su tutti i dispositivi menzionati nel documento la configurazione è stata ripristinata ai valori predefiniti. Se la rete è operativa, valutare attentamente eventuali conseguenze derivanti dall'uso dei comandi.

#### <span id="page-0-4"></span>**Convenzioni**

Per ulteriori informazioni sulle convenzioni usate, consultare il documento [Cisco sulle convenzioni](//www.cisco.com/en/US/tech/tk801/tk36/technologies_tech_note09186a0080121ac5.shtml) [nei suggerimenti tecnici.](//www.cisco.com/en/US/tech/tk801/tk36/technologies_tech_note09186a0080121ac5.shtml)

### <span id="page-1-0"></span>**Configurazione**

In questa sezione vengono presentate le informazioni necessarie per configurare le funzionalità descritte più avanti nel documento.

Nota: per ulteriori informazioni sui comandi menzionati in questo documento, usare lo [strumento di](//tools.cisco.com/Support/CLILookup/cltSearchAction.do) [ricerca](//tools.cisco.com/Support/CLILookup/cltSearchAction.do) dei comandi (solo utenti [registrati](//tools.cisco.com/RPF/register/register.do)).

#### <span id="page-1-1"></span>Esempio di rete

Nel documento viene usata questa impostazione di rete:

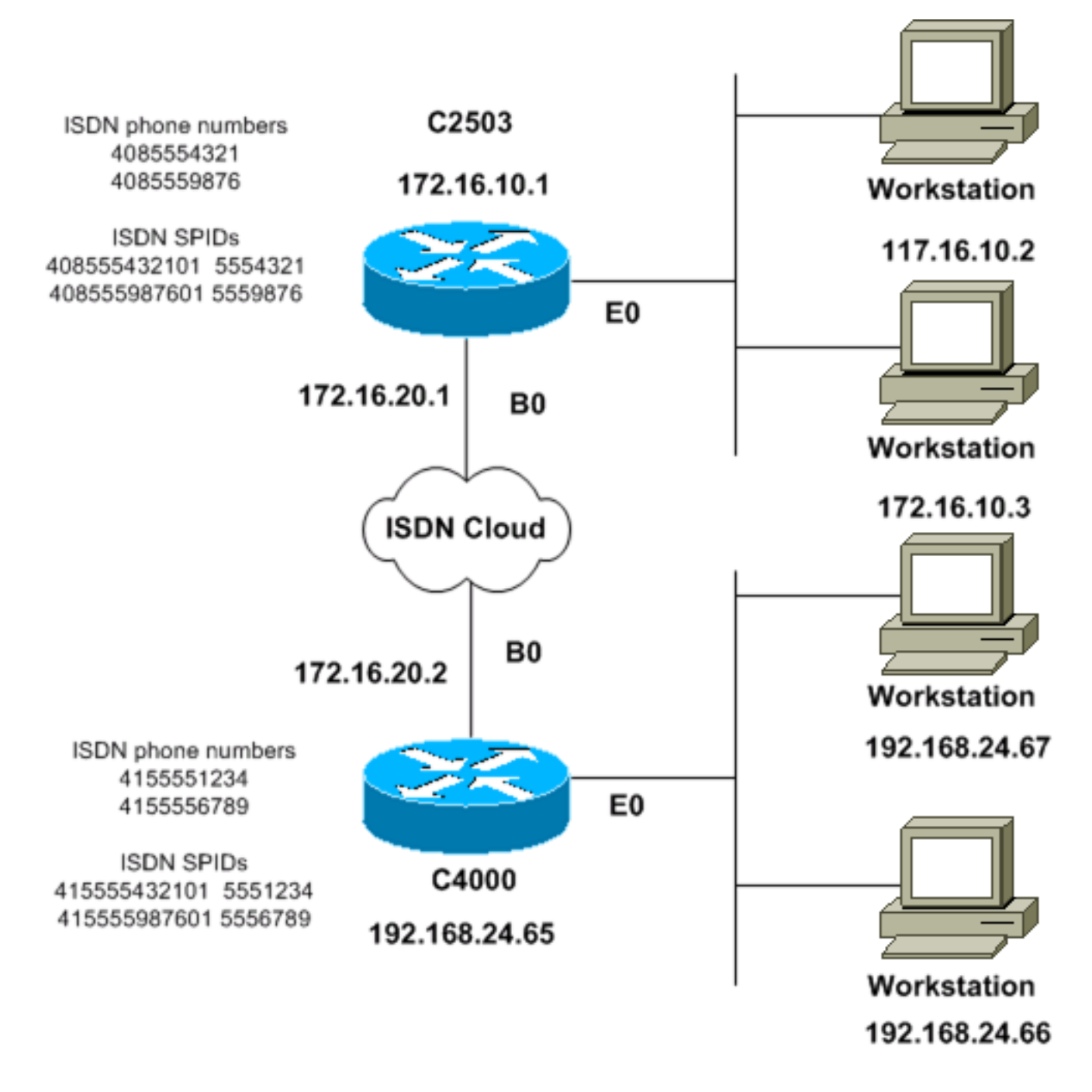

#### <span id="page-1-2"></span>**Configurazioni**

Nel documento vengono usate queste configurazioni:

- C2503
- C4000

#### C2503

C2503#**write terminal** ###### Current configuration: ! version 10.2 ! hostname C2503 ! enable password test ! username C4000 password cisco *!--- See the* **username** explanation in the !--- [Explanation of the C2503 Configuration](#page-3-0) section of this document. isdn switch-type basic-dms100 ! interface Ethernet0 ip address 172.16.10.1 255.255.255.0 ! interface Serial0 no ip address shutdown ! interface Serial1 no ip address shutdown ! interface BRI0 ip address 172.16.20.1 255.255.255.0 encapsulation ppp bandwidth 56 dialer idle-timeout 300 dialer map ip 172.16.20.2 name C4000 speed 56 broadcast 14155551234 dialer map ip 172.16.20.2 name C4000 speed 56 broadcast 14155556789 dialer hold-queue 5 dialer load-threshold 100 dialer-group 1 isdn spid1 408555432101 5554321 isdn spid2 408555987601 5559876 ppp authentication chap ! router igrp 1 network 172.16.0.0 ! ip route 192.168.24.0 255.255.255.0 172.16.20.2 access-list 100 deny ip 0.0.0.0 255.255.255.255 255.255.255.255 0.0.0.0 accesslist 100 permit ip 0.0.0.0 255.255.255.255 0.0.0.0 255.255.255.255 ! ! dialer-list 1 list 100 ! line con 0 line aux 0 line vty 0 4 password test login ! end C4000 C4000#**write terminal** ###### Current configuration: ! version 10.2 ! hostname C4000 ! enable password test ! username C2503 password cisco *!--- See the* **username** explanation in the !--- [Explanation of the C4000 Configuration](#page-5-0) section of this document. isdn switch-type basic-dms100 ! interface Ethernet0 ip address 192.168.24.65 255.255.255.0 ! interface Serial0 no ip address shutdown ! interface Serial1 no ip address shutdown ! interface BRI0 ip address 172.16.20.2 255.255.255.0 encapsulation ppp bandwidth 56 dialer idle-timeout 300 dialer map ip 172.16.20.1 name C2503 speed 56 broadcast 14085554321 dialer map ip 172.16.20.1 name C2503 speed 56 broadcast 14085559876 dialer hold-queue 5 dialer load-threshold 100 dialer-group 1 isdn spid1 415555123401 5551234 isdn spid2 415555678901 5556789 ppp authentication chap !

```
router igrp 1 network 172.16.0.0 network 192.168.24.0 !
ip route 172.16.10.0 255.255.255.0 172.16.20.1 access-
list 100 deny ip 0.0.0.0 255.255.255.255 255.255.255.255
0.0.0.0 access-list 100 permit ip 0.0.0.0
255.255.255.255 0.0.0.0 255.255.255.255 ! ! dialer-list
1 list 100 ! line con 0 line aux 0 line vty 0 4 password
test login ! end
```
#### <span id="page-3-0"></span>Spiegazione della configurazione C2503

C2503#**write terminal** ###### Current configuration: ! version 10.2 ! hostname C2503 ! enable password test ! username C4000 password cisco

Il nome utente C4000 è il nome host del router remoto. Il comando dialer map, descritto in questa sezione, utilizza questo nome utente. Durante l'autenticazione il nome utente non fa distinzione tra maiuscole e minuscole. Il *nome* configurato con il comando dialer map fa tuttavia distinzione tra maiuscole e minuscole. Il nome host del router remoto, "C4000", deve corrispondere esattamente.

Nota: nel router C2503, il *nome* configurato con il comando username deve corrispondere esattamente al nome configurato con il comando dialer map. Il comando username viene eseguito in modalità di configurazione globale.

Il processo di autenticazione CHAP (Challenge Handshake Authentication Protocol) utilizza la password. La password fa distinzione tra maiuscole e minuscole e deve corrispondere esattamente alla password del router remoto.

Nota: per evitare confusione, in questo esempio di configurazione viene utilizzata la forma non crittografata della password cisco. Nella configurazione effettiva, la password viene visualizzata nel formato crittografato: 7 13061E010803. In questa password, 7 indica il tipo di crittografia e 13061E010803 è la forma crittografata della password cisco. Quando si esegue o si modifica il comando username, immettere sempre la password nella forma non crittografata e non il tipo di crittografia (7). Il tipo di crittografia viene impostato automaticamente.

• isdn switch-type basic-dms100 - Il tipo di switch ISDN deve corrispondere alle apparecchiature del vettore. Se si modifica il tipo di switch, è necessario ricaricare il router per rendere effettivo il nuovo tipo di switch.

```
interface Ethernet0
ip address 172.16.10.1 255.255.255.0
interface Serial0
no ip address
shutdown
!
interface Serial1
no ip address
shutdown
!
interface BRI0
```
ip address 172.16.20.1 255.255.255.0

- encapsulation ppp: per consentire l'uso dell'autenticazione CHAP, utilizzare l'incapsulamento PPP anziché il protocollo HDLC (High-Level Data Link Control).
- larghezza di banda 56 L'impostazione di larghezza di banda predefinita per un'interfaccia BRI è 64 kbps. Se si configurano le istruzioni della mappa dialer con l'opzione speed 56, includere l'istruzione bandwidth.Nota: questo comando non controlla la velocità della linea ISDN. Il comando imposta il punto di riferimento corretto per:La porta BRI mostra le statistiche dell'interfacciall comando dialer load-thresholdMetriche di routing Interior Gateway Routing Protocol (IGRP)/Enhanced IGRP (EIGRP)
- dialer idle-timeout 300 Questo comando imposta il numero di secondi in cui la connessione ISDN rimane aperta se non viene instradato alcun traffico di interesse. Il timer viene reimpostato ogni volta che un pacchetto interessante viene inoltrato.
- dialer map ip 172.16.20.2 nome C4000 velocità 56 broadcast 1415551234dialer map ip 172.16.20.2 nome C4000 velocità 56 broadcast 1415556789Usare il comando dialer map con l'autenticazione CHAP per effettuare la chiamata iniziale al router remoto quando il traffico di interesse viene inoltrato all'interfaccia BRI. Quando la connessione diventa attiva, il comando dialer idle-timeout determina per quanto tempo la connessione deve rimanere attiva. Per ogni numero di telefono ISDN da chiamare è necessaria un'istruzione dialer map. Tenere presente, tuttavia, che due istruzioni dialer map che puntano alla stessa posizione possono attivare entrambi i canali B quando si desidera utilizzare un solo canale.I parametri del comando per questo esempio sono:172.16.20.2 - Indirizzo IP dell'interfaccia BRI del router remotoPer determinare questo indirizzo, usare il comando show interface bri 0 al prompt della console del router remoto.name C4000: il nome host del router remotoll nome fa distinzione tra maiuscole e minuscole e deve corrispondere al nome configurato per il comando username.speed 56 - Imposta la velocità di composizione su 56 kbps per i circuiti ISDN che non sono end-to-end a 64 kbpsIncludere questo parametro nelle istruzioni mappa dialer di entrambi i router. La maggior parte delle installazioni in Nord America deve essere configurata per 56 kbps.broadcast: consente l'inoltro di pacchetti broadcastA meno che il comando dialerlist non specifichi che i pacchetti broadcast sono interessanti, i pacchetti vengono inoltrati solo quando il collegamento ISDN è attivo.1415551234 e 1415556789 - Numeri di telefono ISDN del router remoto
- dialer hold-queue 5: questo comando consente di accodare i pacchetti interessanti fino a quando non viene stabilita la connessione ISDN. Nell'esempio, vengono accodati cinque pacchetti interessanti.
- **dialer load-threshold 100**: questo comando configura la larghezza di banda su richiesta. Il comando imposta il carico massimo prima che il dialer effettui un'altra chiamata attraverso il secondo canale B. Il carico è il valore calcolato del carico medio ponderato per l'interfaccia, dove 1 è scaricato e 255 è a pieno carico. Il valore effettivo del carico da configurare dipende dalle caratteristiche della rete in uso. In questo esempio, il secondo canale B viene attivato quando il carico raggiunge il 39% dell'utilizzo massimo, ovvero 100 diviso 255.
- **dialer-group 1**: il comando **dialer-group 1** abilita dialer list 1 sull'interfaccia BRI, che determina i pacchetti interessanti e attiva la connessione ISDN.
- isdn spid1 40855432101 554321isdn spid2 40855987601 559876Utilizzare i comandi isdn spid se il vettore assegna gli identificatori del profilo di servizio (SPID) alle linee ISDN.
- chap autenticazione ppp: questo comando abilita l'autenticazione CHAP. router igrp 1 network 172.16.0.0
- $\cdot$  ip route 192.168.24.0 255.255.255.0 172.16.20.2—Questo comando ip route crea un percorso

statico verso la rete del router remoto tramite l'interfaccia BRI remota. Questo è un requisito perché le route dinamiche vengono perse quando il collegamento ISDN non è attivo.I parametri del comando per questo esempio sono:192.168.24.0 - La rete di destinazione255.255.255.0 - Maschera di rete di destinazioneUn valore 255 in una posizione ottetto specifica che è necessaria una corrispondenza esatta per l'ottetto. Se il valore nella posizione di un ottetto è 0, qualsiasi valore corrisponde.172.16.20.2 - Indirizzo dell'hop successivo che può essere utilizzato per raggiungere la rete di destinazione

- access-list 100 deny ip 0.0.0.0 255.255.255.255.255.255.255.255 0.0.0access-list 100 allow ip 0.0.0.0 255.255.255.255 0.0.0.0 255.255.255.255—Questo comando access-list determina i pacchetti IP interessanti e attiva il collegamento ISDN. L'elenco degli accessi da creare dipende dalla progettazione della rete.access-list 100 deny ip 0.0.0.0 255.255.255.255.255.255.255.255.0.0.0—Questo comando access-list definisce tutti i pacchetti broadcast come non interessanti.access-list 100 allow ip 0.0.0.0 255.255.255.255 0.0.0.255.255.255.255—Questo comando access-list definisce tutti gli altri pacchetti IP come interessanti.
- **dialer-list 1 list 100** Questo comando punta all'elenco degli accessi 100 e determina i pacchetti IP interessanti.

line con 0 line aux 0 line vty 0 4 password test login ! end

<span id="page-5-0"></span>Spiegazione della configurazione C4000

```
C4000#write terminal
######
Current configuration:
!
version 10.2
!
hostname C4000
!
enable password test
!
username C2503 password cisco
```
Il nome utente  $c_2$ <sub>503</sub> è il nome host del router remoto. Il comando **dialer map**, descritto in questa sezione, utilizza questo nome utente. Durante l'autenticazione il nome utente non fa distinzione tra maiuscole e minuscole. Il nome configurato con il comando dialer map fa tuttavia distinzione tra maiuscole e minuscole. Il nome host del router remoto, "C2503", deve corrispondere esattamente.

Nota: nel router C4000, il *nome* configurato con il nome utente deve corrispondere esattamente al nome configurato con il comando dialer map. Il comando username viene eseguito in modalità di configurazione globale.

Il processo di autenticazione CHAP utilizza la password. La password fa distinzione tra maiuscole e minuscole e deve corrispondere esattamente alla password del router remoto.

Nota: per evitare confusione, in questo esempio di configurazione viene utilizzata la forma non crittografata della password cisco. Nella configurazione effettiva, la password viene visualizzata nel formato crittografato: 7 13061E010803. In questa password, 7 indica il tipo di crittografia e

13061E010803 è la forma crittografata della password cisco. Quando si esegue o si modifica il comando username, immettere sempre la password nella forma non crittografata e non il tipo di crittografia (7). Il tipo di crittografia viene impostato automaticamente.

• isdn switch-type basic-dms100 - Il tipo di switch ISDN deve corrispondere alle apparecchiature del vettore. Se si modifica il tipo di switch, è necessario ricaricare il router per rendere effettivo il nuovo tipo di switch.

```
interface Ethernet0
ip address 192.168.24.65 255.255.255.0
interface Serial0
no ip address
shutdown
!
interface Serial1
no ip address
shutdown
!
interface BRI0
ip address 172.16.20.2 255.255.255.0
```
encapsulation ppp

- encapsulation ppp: per consentire l'uso dell'autenticazione CHAP, usare l'incapsulamento PPP anziché HDLC.
- larghezza di banda 56 L'impostazione di larghezza di banda predefinita per un'interfaccia BRI è 64 kbps. Se si configurano le istruzioni della mappa dialer con l'opzione speed 56, includere l'istruzione bandwidth.Nota: questo comando non controlla la velocità della linea ISDN. Il comando imposta il punto di riferimento corretto per:La porta BRI mostra le statistiche dell'interfacciaIl comando dialer load-thresholdMetriche di routing IGRP/EIGRP
- dialer idle-timeout 300 Questo comando imposta il numero di secondi in cui la connessione ISDN rimane aperta se non viene instradato alcun traffico di interesse. Il timer viene reimpostato ogni volta che un pacchetto interessante viene inoltrato. dialer map ip 172.16.20.1 name C2503 speed 56 broadcast 14085554321

dialer map ip 172.16.20.1 name C2503 speed 56 broadcast 14085559876

Usare il comando dialer map con l'autenticazione CHAP per effettuare la chiamata iniziale al router remoto quando il traffico di interesse viene inoltrato all'interfaccia BRI. Quando la connessione diventa attiva, il comando dialer idle-timeout determina per quanto tempo la connessione deve rimanere attiva. Per ogni numero di telefono ISDN da chiamare è necessaria un'istruzione dialer map. Tenere presente, tuttavia, che due istruzioni dialer map che puntano alla stessa posizione possono attivare entrambi i canali B quando si desidera utilizzare un solo canale.I parametri del comando per questo esempio sono:172.16.20.1 - Indirizzo IP dell'interfaccia BRI del router remotoPer determinare questo indirizzo, usare il comando show interface bri 0 al prompt della console del router remoto.name C2503 - Nome host del router remotoll nome fa distinzione tra maiuscole e minuscole e deve corrispondere al nome configurato per il comando username.speed 56 - Imposta la velocità di composizione su 56 kbps per i circuiti ISDN che non sono end-to-end a 64 kbpsIncludere questo parametro nelle istruzioni mappa dialer di entrambi i router. La maggior parte delle installazioni in Nord America deve essere configurata per 56 kbps.broadcast: consente l'inoltro di pacchetti broadcastA meno che il comando dialer-list non specifichi che i pacchetti broadcast sono interessanti, i pacchetti vengono inoltrati solo quando il collegamento ISDN è attivo.1408554321 e 1408559876 - Numeri di telefono ISDN del router remoto

• dialer hold-queue 5: questo comando consente di accodare i pacchetti interessanti fino a

quando non viene stabilita la connessione ISDN. Nell'esempio, vengono accodati cinque pacchetti interessanti.

- **dialer load-threshold 100**: questo comando configura la larghezza di banda su richiesta. Il comando imposta il carico massimo prima che il dialer effettui un'altra chiamata attraverso il secondo canale B. Il carico è il valore calcolato del carico medio ponderato per l'interfaccia, dove 1 è scaricato e 255 è a pieno carico. Il valore effettivo del carico da configurare dipende dalle caratteristiche della rete in uso. In questo esempio, il secondo canale B viene attivato quando il carico raggiunge il 39% dell'utilizzo massimo, ovvero 100 diviso 255.
- dialer-group 1: il comando dialer-group 1 abilita il dialer list 1 sull'interfaccia BRI, che determina i pacchetti interessanti e attiva la connessione ISDN.
- isdn spid1 41555123401 551234isdn spid2 41555678901 556789Utilizzare i comandi isdn spid se il provider assegna gli SPID alle linee ISDN.
- chap autenticazione ppp: questo comando abilita l'autenticazione CHAP.

```
router igrp 1
network 172.16.0.0
network 192.168.24.0
```
- $\bullet$  ip route 172.16.10.0 255.255.255.0 172.16.20.1—Questo comando ip route crea un percorso statico verso la rete del router remoto tramite l'interfaccia BRI del router remoto. Questo è un requisito perché le route dinamiche vengono perse quando il collegamento ISDN non è attivo.I parametri del comando per questo esempio sono:172.16.0.0 - La rete di destinazione255.255.0.0 - Maschera di rete di destinazioneUn valore 255 in una posizione ottetto specifica che è necessaria una corrispondenza esatta per l'ottetto. Se il valore nella posizione di un ottetto è 0, qualsiasi valore corrisponde.172.16.20.1 - Indirizzo dell'hop successivo che può essere utilizzato per raggiungere la rete di destinazione
- access-list 100 deny ip 0.0.0.0 255.255.255.255.255.255.255.255 0.0.0access-list 100 allow ip 0.0.0.0 255.255.255.255 0.0.0.0 255.255.255.255—Questo comando access-list determina i pacchetti IP interessanti e attiva il collegamento ISDN. L'elenco degli accessi da creare dipende dalla progettazione della rete.access-list 100 deny ip 0.0.0.0 255.255.255.255.255.255.255.255.0.0—Questo comando access-list definisce tutti i pacchetti broadcast come non interessanti.access-list 100 allow ip 0.0.0.0 255.255.255.255 0.0.0.0 255.255.255.255—Questo comando access-list considera interessanti tutti gli altri pacchetti IP.
- **dialer-list 1 list 100** Questo comando punta all'elenco degli accessi 100 e determina i pacchetti IP interessanti.

```
line con 0
line aux 0
line vty 0 4
password test
login
!
end
```
# <span id="page-7-0"></span>**Verifica**

Attualmente non è disponibile una procedura di verifica per questa configurazione.

## <span id="page-7-1"></span>Risoluzione dei problemi

Al momento non sono disponibili informazioni specifiche per la risoluzione dei problemi di questa

# <span id="page-8-0"></span>Informazioni correlate

- [Pagina di supporto per la tecnologia di composizione](//www.cisco.com/web/psa/technologies/tsd_technology_support_design.html?c=277907760&referring_site=bodynav)
- [Documentazione e supporto tecnico Cisco Systems](//www.cisco.com/cisco/web/support/index.html?referring_site=bodynav)